# **Actividades para proxectos Bloque 3: Actividades con colaboración externa e de difusión.**

Primaria de 6 a 12 anos

# **Normas de conduta nas redes sociais**

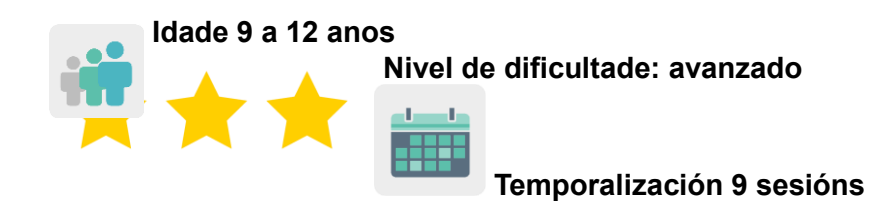

**Etiquetas:** Ciberseguridade (*e-safety*), Internet, normas de conduta na rede (*netiquette*).

# **DESCRICIÓN DA ACTIVIDADE**

O alumnado crea un libro colaborativo con exemplos de conversas que seguen as normas de conduta na rede e outras que non. Os estudantes analizarán estas conversas e aprenderán cómo teñen que comunicarse cando naveguen por Internet e as redes sociais.

# **OBXECTIVOS**

- Concienciar o alumnado sobre a importancia da netiqueta e desenvolver actitudes respectuosas entre iguais.
- Fomentar o comportamento cívico, a tolerancia e o respecto entre o alumnado.
- Fomentar o traballo colaborativo e facer bo uso das ferramentas dixitais a través da comunicación real entre o alumnado de distintos países socios coa finalidade de crear un produto final común.

# **COMPETENCIAS CLAVE E TEMAS TRANSVERSAIS**

- Competencia dixital
- Comunicación lingüística
- Competencia para aprender a aprender
- Competencia cultural e artística
- Competencias sociais e cívicas
- Educación cívica
- Educación para a igualdade

#### **CONTIDOS CURRICULARES**

- Uso correcto e respectuoso da linguaxe cando se utilizan ferramentas dixitais comunicativas.
- Uso responsable das ferramentas dixitais.
- Valores como a tolerancia, o respecto e a empatía.
- A creatividade lingüística.
- Traballo colaborativo.

#### **ASPECTOS INCLUSIVOS**

Traballarase a igualdade entre o alumnado mediante a creación equilibrada de grupos mixtos internacionais.

# **PRODUTOS/ RESULTADOS ESPERADOS**

Un libro colaborativo onde se amosen mensaxes axeitadas de chats ficticios que seguen as regras de netiqueta e outros non tan axeitados amosando o mesmo contido coa linguaxe non apropiada.

*Chat: comunicación dixital instantánea que se dá a través da rede de Internet entre dúas ou máis persoas ou usuarios (texto, videochamadas ou audiochat). Algunhas das aplicacións de chat máis empregadas actualmente en dispositivos móbiles son: Whatsapp, Telegram, Messenger, Snapchat, ou similar.*

# **DESENVOLVEMENTO DA ACTIVIDADE**

# **PREPARACIÓN PREVIA**

#### **Fase 1. Creación do TwinSpace.**

Os docentes, nunha reunión previa, establecen os criterios de traballo, o calendario e as ferramentas dixitais coas que traballarán e colaborarán os socios da actividade.

Tamén crean as páxinas necesarias no TwinSpace. Neste caso proponse sete páxinas:

- 1. Presentámonos.
- 2. Que é a netiqueta?
- 3. Formamos equipos internacionais
- 4. Creamos chats ficticios de Whatsapp (ou similar)
- 5. Este é o noso libro colaborativo de chats
- 6. Avaliación
- 7. Difusión e opinión dos expertos

**TwinSpace** <https://twinspace.etwinning-training.net/24986/home>

Titorial: *[Como crear unha páxina de actividades](http://etwinning.es/es/nuevo-como-crear-una-pagina-de-actividades/)*

#### **Fase 2. Invitación do alumnado ó TwinSpace.**

Os docentes rexistran o seu alumnado no TwinSpace.

Titorial: *[Como invitar a alumnos/as ó](http://etwinning.es/es/como-invitar-a-los-alumnos-al-twinspace/) TwinSpace*

#### **Fase 3. Creación de debates no foro.**

Na sección «Foro», un docente abre un debate para que o alumnado se presente e interactúe.

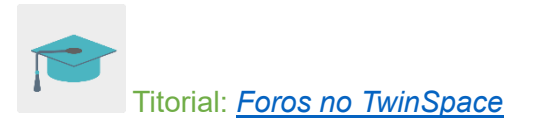

#### **POSTA EN PRÁCTICA**

#### **Fase 1. Coñecemos o TwinSpace e presentámonos. (1 sesión)**

O docente amósalle ó alumnado o TwinSpace da actividade, as distintas páxinas e dá a cada estudante o seu nome de usuario e contrasinal para acceder a este espazo.

O alumnado accede ó TwinSpace, edita o seu perfil e inclúe un avatar para identificarse. O avatar representa a cara e o corpo que se dá a un usuario. A función do avatar é a de representar a persoa que encarna.

Para isto, pódese utilizar a ferramenta "Crear o [teu avatar"](http://www.creartuavatar.com/) ou similar.

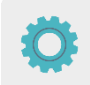

Ferramenta: Crear o [teu avatar](http://www.creartuavatar.com/)

Os estudantes acceden ó debate aberto na sección «foro» e escriben unha breve presentación, incluíndo o seu nome, gustos acerca de deportes, animais e comida. Ademais, invítanos a que interactúen co resto de socios e que respondan polo menos a 3 mensaxes. Utilizan a lingua vehicular da actividade.

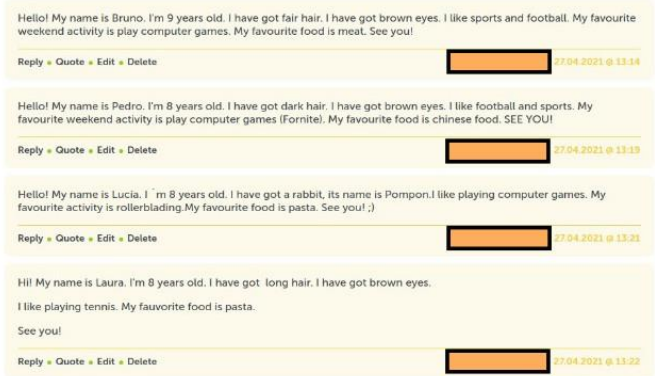

Exemplo de presentación no Foro

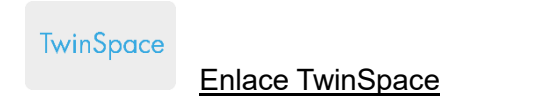

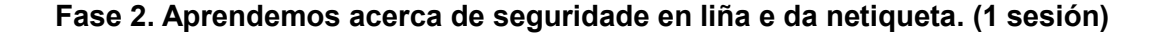

O docente invita a un experto á aula para que imparta unha charla sobre temas relacionados con Internet e a seguridade en liña e trate o tema da netiqueta.

O docente pode contactar coa Policía ou Garda Civil a través do [Plan Director para a Convivencia](http://www.interior.gob.es/web/servicios-al-ciudadano/planes-de-prevencion/plan-director-para-la-convivencia-y-mejora-escolar)  e Mellora da Seguridade [nos Centros Educativos e as](http://www.interior.gob.es/web/servicios-al-ciudadano/planes-de-prevencion/plan-director-para-la-convivencia-y-mejora-escolar) súas Contornas, organizado polo Ministerio do Interior.

Ferramenta: [Plan Director para a Convivencia e](http://www.interior.gob.es/web/servicios-al-ciudadano/planes-de-prevencion/plan-director-para-la-convivencia-y-mejora-escolar) Mellora da Seguridade nos Centros Educativos e [as súas Contornas](http://www.interior.gob.es/web/servicios-al-ciudadano/planes-de-prevencion/plan-director-para-la-convivencia-y-mejora-escolar)

Poden visitar a páxina [Cibercooperante de INCIBE](https://www.incibe.es/cibercooperantes) e concretar un día para que un experto imparta unha charla.

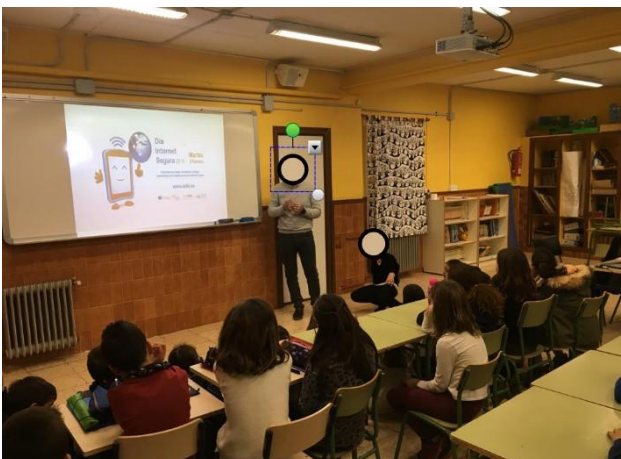

Exemplo de charla con cibercooperante

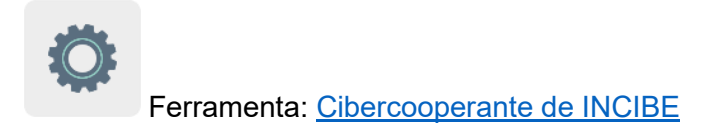

**TwinSpace** [Enlace TwinSpace](https://twinspace.etwinning-training.net/24986/pages/page/150130)

# **Fase 3. Formación de equipos internacionais.**

Os docentes distribúen o alumnado en equipos internacionais mixtos, de maneira que haxa equilibrio co alumnado de países distintos, de ambos sexos e tendo en conta as necesidades educativas de cada un dos membros. A táboa coa distribución resultante alóxana na páxina 3 do TwinSpace creada a tal efecto na Fase 1, «Formamos equipos internacionais».

TwinSpace

[Enlace TwinSpace](https://twinspace.etwinning-training.net/24986/pages/page/150131)

Os docentes abren na pestana «foro» un fío para cada equipo internacional (Chat 1, Chat 2, Chat 3, etc.) e ademais un docente de cada centro socio encárgase de dinamizar cada un dos equipos internacionais, coa finalidade de ser mediador e guiar os alumnos de cada equipo orientándoos sobre a información que debe aparecer nos seus chats ficticios:

- Qué alumnos crean o principio do chat e quen crea o fin do mismo.
- O tipo de linguaxe que deben utilizar, axudándose de enlaces a titoriais e páxinas onde obteñan esta información.
- Temas motivadores para o alumnado para o contido dos chats: quedar cos amigos, ir ó cine, invitación a facer deporte xuntos, etc.

#### **Fase 4. Creación de chats ficticios de Whatsapp. (2 sesións)**

Os estudantes acceden á sección «Foro» e buscan a conversa do seu equipo. Os membros do grupo teñen que decidir en primeiro lugar o nome do seu grupo, por exemplo, o nome dunha aplicación de chat para o móbil e cambialo.

Despois, o alumnado creará chats ficticios tomando como exemplo a aplicación Whatsapp. Para isto, seguirán as indicacións dadas polo seu docente mediador no equipo.

Nos fíos do foro, os estudantes poranse de acordo co tema a tratar nos chats e o docente mediador indicará quen realiza o principio e quen o final do chat apropiado e de inapropiado.

Unha vez que os membros do grupo teñen acordado os temas mencionados previamente, elaborarán os chats ficticios empregando a ferramenta Fake WhatsApp ou similar. Ademais, gardarán as imaxes dos chats na sección «Materiais» do TwinSpace.

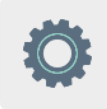

Ferramenta: [Fake WhatsApp](https://www.fakewhats.com/generator)

|               |                        | <b>HOME</b>  | <b>TAAITHIIR IAAIHODACE</b><br><b>PAGES</b>                                                                                                    | <b>MATERIALS</b><br><b>FORUM</b>                   | <b>ONLINE MEE</b>                                                                                                    |
|---------------|------------------------|--------------|----------------------------------------------------------------------------------------------------|----------------------------------------------------|----------------------------------------------------------------------------------------------------|
| <b>Images</b> |                        |              |                                                                                                    |                                                    | Search                                                                                                    |
| Images        | Videos                 | <b>Files</b> | <b>Images</b>                                                                                                    |                                                    |                                                                                                    |
|               | <b>Albums</b>          |              | By uploading a picture in this section I declare I own the copyright, or har<br>copyright holder, to publish this picture. eSafety notice: this image will be<br>this TwinSpace. If you are uploading a picture of a minor you need first to<br>parent or a guardian. Read more |                                                    |                                                                                                    |
|               | (+) Create image album |              |                                                                                                    | HEYTT COM A SINGLY GLATICE<br><b>Pass</b>          | Hera Anal Oue tall Fues ine<br>panis marguera ideal Cur<br>pel poder co ver?<br>Podrígmes ser una de risa te<br><b>Edderal</b> |
|               |                        |              | <b>DRAG IMAGE</b><br>HERE                                                                                                    | <b>Yessex filocett Que hacen</b><br>una mis pinell | In questions to provide both<br><b>Jingsdores</b> de inquista si                                                               |

Almacenamento de imaxes de chat no TwinSpace

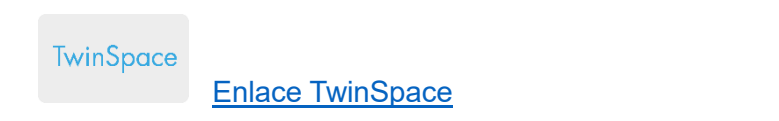

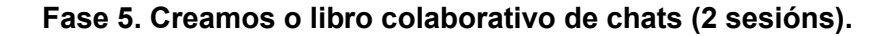

Un docente crea un libro colaborativo coa ferramenta Book Creator ou similar e engade unha páxina co título de cada equipo e o tema elixido.

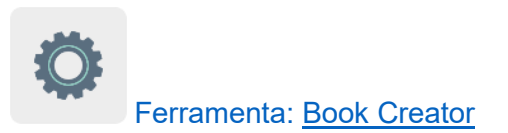

Os estudantes de cada equipo internacional deciden qué membro se encarga de insertar no libro unha foto do chat do seu grupo.

Os docentes asignan os chats creados polos distintos grupos a un grupo diferente para que o grave nun arquivo de audio. Deste xeito, o equipo internacional 1 porá voz ó equipo 2, e así sucesivamente.

Os estudantes gravan os audios, por exemplo, cun teléfono móbil, e gardan os audios na sección «Materiais» do TwinSpace para posteriormente incrustalos no libro dixital colaborativo.

Un docente comparte o libro na páxina «5. Este é o noso libro colaborativo de chats» do TwinSpace. O libro recolle todas as conversas e os audios organizados por temáticas: nunha páxina amosarase a conversa con linguaxe inapropiadoa e ó seu lado o chat con linguaxe apropiada. Desta forma pódese ver a comparativa de cómo se ten que interactuar en liña dunha maneira respectuosa e tolerante cos demais.

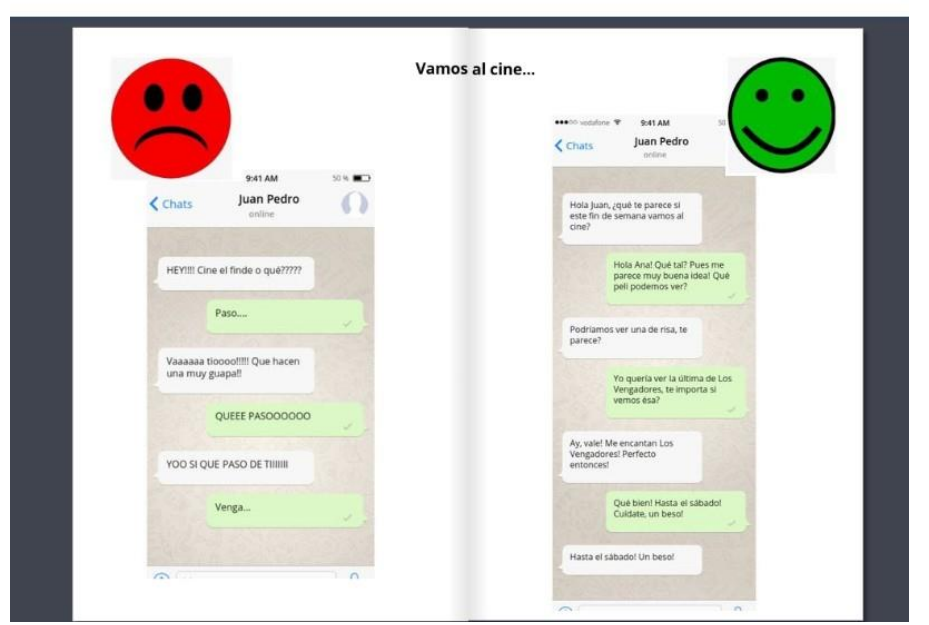

Exemplo de libro colaborativo con chats

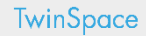

[Enlace TwinSpace](https://twinspace.etwinning-training.net/24986/pages/page/150133)

**AVALIACIÓN** 

Os docentes preparan un cuestionario con preguntas, coa ferramenta Quizizz, Kahoot ou similar, para comprobar qué aprenderon os estudantes sobre a netiqueta e as ferramentas dixitais empregadas. Compárteno na páxina «6. Avaliación» do TwinSpace.

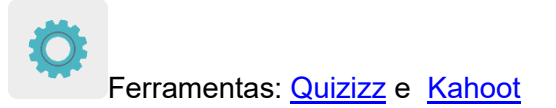

Os estudantes acceden ó TwinSpace e completan o cuestionario.

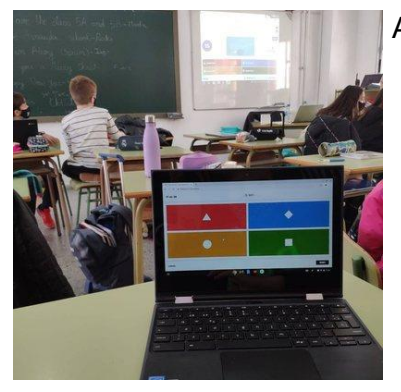

Alumnado realizando a avaliación

Os docentes programan unha videoconferencia para comentar e analizar os resultados da avaliación do alumnado e comparten esta información no TwinSpace. Tamén establecen propostas de mellora e posibles dificultades atopadas ó longo de toda a actividade.

**TwinSpace** 

[Enlace TwinSpace](https://twinspace.etwinning-training.net/24986/pages/page/150134)

# **DIFUSIÓN**

O docente fai difusión do produto final colaborativo na página web e redes sociais do centro escolar para compartilo co resto da comunidade educativa e que estes sexan conscientes da importancia do bo uso da linguaxe e das redes sociais. O docente ademais crea unha conta de invitado para que os familiares dos nenos coñezan as actividades que desenvolveron todos os socios da actividade.

O docente tamén comparte o libro dixital co experto que realizou a charla ó comezo da actividade para que este ofreza a súa opinión e valoración. Pode crear outra conta de invitado ó TwinSpace para que o experto escriba a súa apreciación sobre a actividade completa.

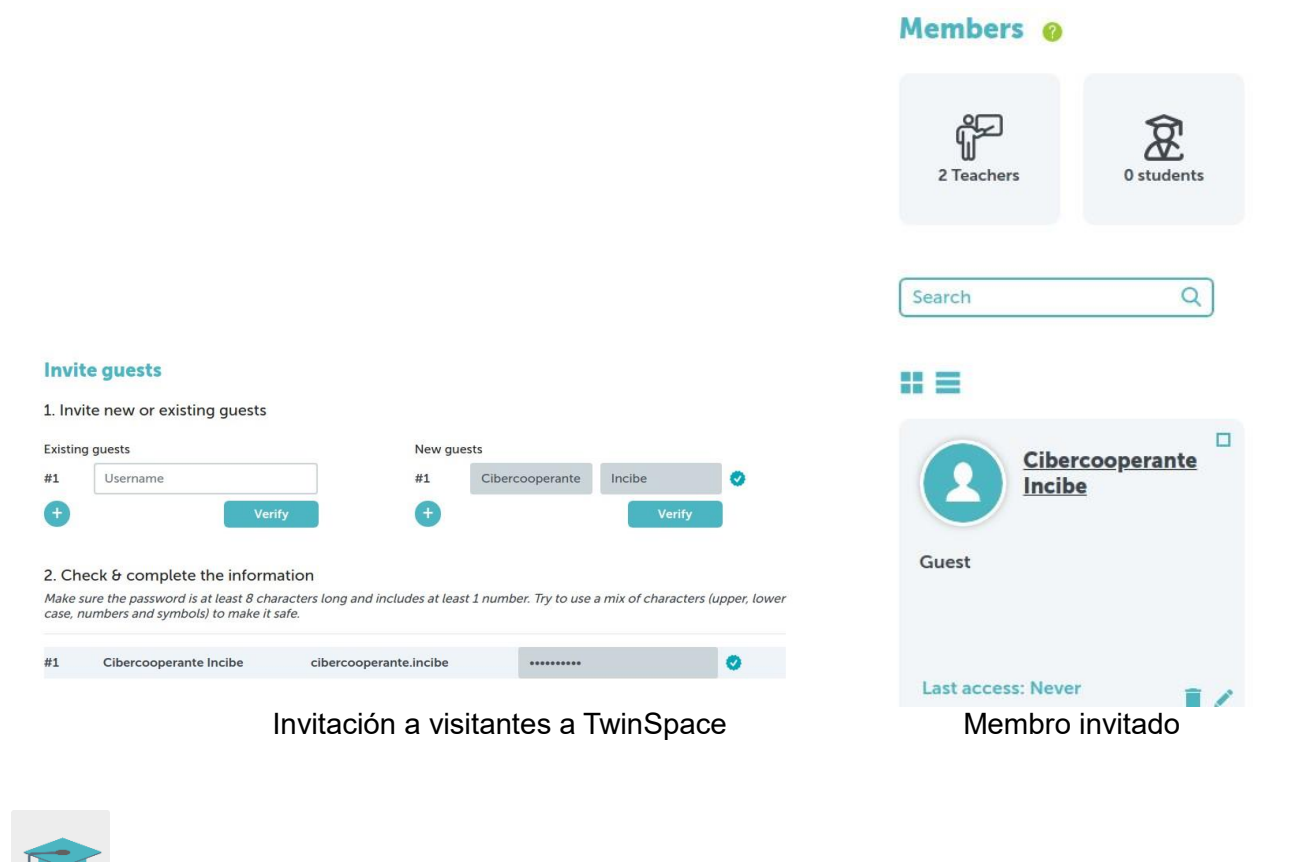

Titorial: Como invitar ó [TwinSpace a un Visitante](http://etwinning.es/es/materiales-de-ayuda/ayuda-etwinning/como-invitar-al-twinspace-a-un-visitante/)

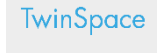

[Enlace TwinSpace](https://twinspace.etwinning-training.net/24986/pages/page/150135)

**TwinSpace** 

[Enlace TwinSpace](https://twinspace.etwinning-training.net/24986/members) (quitar)

# **Ferramentas do TwinSpace / ferramentas 2.0 externas:**

TwinSpace: páxinas, materiais, foro, reunións en liña e membros.

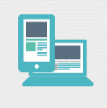

Outras ferramentas:

Ferramenta para crear o avatar do alumnado: Crear o [teu avatar](http://www.creartuavatar.com/)

Ferramenta para crear chats ficticios de Whatsapp: [Fake WhatsApp](https://www.fakewhats.com/generator)

Ferramenta para crear o libro dixital colaborativo: [Book Creator](https://bookcreator.com/)

Ferramentas para a avaliación do alumnado: [Quizizz](https://quizizz.com/) e [Kahoot](http://www.kahoot.com/)